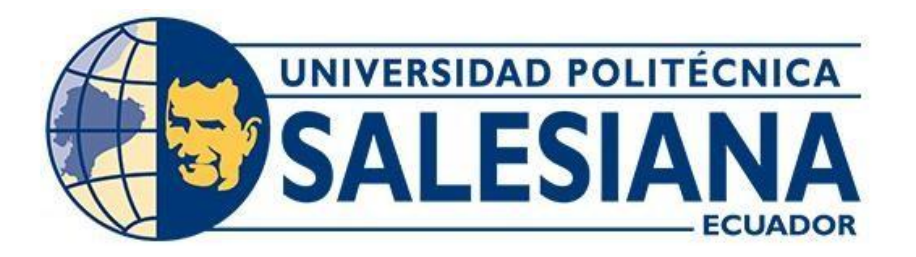

# **UNIVERSIDAD POLITÉCNICA SALESIANA SEDE QUITO**

## **CARRERA DE INGENIERÍA CIVIL**

## **GENERACIÓN DE ORTOFOTOGRAFÍA Y MODELO DIGITAL DE ELEVACIÓN (MDE) DE ALTA RESOLUCIÓN CON PUNTOS DE CONTROL RTK (REAL-TIME KINEMATIC POSITIONING)**

Trabajo de titulación previo a la obtención del Título de Ingeniero Civil

AUTOR: Edgar Omar Silva Velarde TUTOR: Hugo Patricio Carrión Latorre

> Quito - Ecuador 2024

# **CERTIFICADO DE RESPONSABILIDAD Y AUTORÍA DEL TRABAJO DE TITULACIÓN**

Yo, Edgar Omar Silva Velarde con documento de identificación N° 1717256539 manifiesto que:

Soy el autor y responsable del presente trabajo; y, autorizo a que sin fines de lucro la Universidad Politécnica Salesiana pueda usar, difundir, reproducir o publicar de manera total parcial el presente trabajo de titulación.

Quito, 19 de febrero del 2024

Atentamente,

Edgar Omar Silva Velarde 1717256539

\_\_\_\_\_\_\_\_\_\_\_\_\_\_\_\_\_\_\_\_\_\_\_\_

# **CERTIFICADO DE CESIÓN DE DERECHOS DE AUTOR DEL TRABAJO DE TITULACIÓN A LA UNIVERSIDAD POLITÉCNICA SALESIANA**

Yo, Edgar Omar Silva Velarde con documento de identificación N° 1717256539, expreso mi voluntad y por medio del presente documento cedo a la Universidad Politécnica Salesiana la titularidad sobre los derechos patrimoniales en virtud de que soy autor del Artículo Académico: "Generación de Ortofotografía y Modelo Digital de Elevación (MDE) de alta resolución con puntos de control RTK (Real-Time Kinematic Positioning)", el cual ha sido desarrollado para optar por el título de: Ingeniero Civil, en la Universidad Politécnica Salesiana, quedando la Universidad facultada para ejercer plenamente los derechos cedidos anteriormente.

En concordancia con lo manifestado, suscribo este documento en el momento que hago la entrega del trabajo final en formato digital a la Biblioteca de la Universidad PolitécnicaSalesiana.

Quito, 19 de febrero del 2024

Atentamente,

Edgar Omar Silva Velarde 1717256539

\_\_\_\_\_\_\_\_\_\_\_\_\_\_\_\_\_\_\_\_\_\_\_\_

## **CERTIFICADO DE DIRECCIÓN DEL TRABAJO DE TITULACIÓN**

Yo, Hugo Patricio Carrión Latorre con documento de identificación N° 0603015728, docente de la Universidad Politécnica Salesiana, declaro que bajo mi tutoría fue desarrollado el trabajo de titulación: GENERACIÓN DE ORTOFOTOGRAFÍA Y MODELO DIGITAL DE ELEVACIÓN (MDE) DE ALTA RESOLUCIÓN CON PUNTOS DE CONTROL RTK (REAL-TIME KINEMATIC POSITIONING), realizado por Edgar Omar Silva Velarde con documento de identificación N° 1717256539, obteniendo como resultado final el trabajo de titulación bajo la opción de Artículo Académico que cumple con todos los requisitos determinados por la Universidad Politécnica Salesiana.

Quito, 19 de febrero del 2024

Atentamente,

\_\_\_\_\_\_\_\_\_\_\_\_\_\_\_\_\_\_\_\_\_\_\_\_\_\_

Ing. Hugo Patricio Carrión Latorre, MSc. 0603015728

# **GENERACIÓN DE ORTOFOTOGRAFÍA Y MODELO DIGITAL DE ELEVACIÓN (MDE) DE ALTA RESOLUCIÓN CON PUNTOS DE CONTROL RTK (REAL-TIME KINEMATIC POSITIONING) GENERATION OF ORTHOPHOTOGRAPHY AND HIGH-RESOLUTION DIGITAL ELEVATION MODEL (DEM) WITH CONTROL POINTS RTK (REAL-TIME KINEMATIC POSITIONING)**

Edgar Omar-Silva<sup>1</sup>, Hugo Carrión-Latorre<sup>2</sup>

## **Resumen Abstract**

La obtención de ortofotografías y Modelos Digitales de Elevación (MDE) de alta resolución mediante el uso de puntos de control RTK ha emergido como una tecnología avanzada y precisa. Este enfoque implica la implementación de Vehículos Aéreos No Tripulados (UAV) equipados con sistemas RTK para lograr una georreferenciación milimétrica de las imágenes capturadas. Los drones, al realizar vuelos a baja altitud, permiten la obtención de datos detallados y de alta calidad. La integración de puntos de control RTK garantiza una precisión geométrica excepcional, crucial para la generación de ortofotografías y MDE tridimensionales. Este proceso encuentra aplicaciones clave en la planificación territorial, proporcionando información detallada sobre el uso del suelo, topografía y desarrollo urbano. En resumen, la combinación de UAV, puntos de control RTK y tecnología de alta resolución constituye una herramienta esencial para obtener datos geoespaciales precisos en diversos contextos.

*Palabras Clave:* Ortofotografía, UAV (vehículo aéreo no tripulado), Modelo Digital de Elevación, RTK y puntos de control

The acquisition of high-resolution orthophotos and Digital Elevation Models (DEM) through the use of Real Time Kinematic (RTK) control points has emerged as an advanced and precise technology. This approach involves deploying Unmanned Aerial Vehicles (UAVs) equipped with RTK systems to achieve millimetric georeferencing of captured images. Drones, operating at low altitudes, enable the collection of detailed and high-quality data. The integration of RTK control points ensures exceptional geometric accuracy, crucial for generating threedimensional orthophotos and DEMs. This process finds key applications in land-use planning, providing detailed information on land use, topography, and urban development. In summary, the combination of UAVs, RTK control points, and high-resolution technology constitutes an essential tool for obtaining accurate geospatial data in various contexts.

*Keywords:* Orthophotography, Digital Elevation Model (DEM), RTK (Real Time Kinematic), and control points.

<sup>1</sup> Estudiante de Ingeniería Civil - Universidad Politécnica Salesiana – Quito, Ecuador

<sup>2</sup> Profesor de Ingeniería Civil - Universidad Politécnica Salesiana – Quito, Ecuador Autor para correspondencia: [eosilvav@gmail.com](mailto:eosilvav@gmail.com)

## **1. Introducción**

En la última década se ha intensificado el uso de Vehículos Aéreos no Tripulados (UAVs, por sus siglas en inglés), más comúnmente en aplicaciones relacionadas con la Fotogrametría digital que se enfocan hacia el desarrollo y mejoramiento de metodologías y técnicas que permitan disponer de cartografía de altos estándares de calidad, precisión, economía y que permita actualizarse frecuentemente ya que es una necesidad de los Gobiernos Autónomos Descentralizados (GADs) disponer de información geospacial que briden apoyo a la toma decisiones en cuanto a la gestión del territorio.

El conjunto de imágenes obtenidas a partir de los UAV tiene propiedades específicas como una homogeneidad radiométrica uniforme en toda su área de captura [1], además de una serie de imágenes georreferenciadas a lo largo del terreno al cual se le denomina plan de vuelo [2]. Según Tsoraeva [3] los principales procedimientos fotogramétricos son la aerotriangulación, la orientación de las fotografías, la definición del modelo, el tipo de mallado, la creación de nubes de puntos, la creación de modelos 2D y 3D, el modelo digital del terreno (MDT), la generación de la ortofotografía de alta resolución que es el producto final que permite generar cartografía base.

Todo este conjunto procesos deben ir acompañados de un cierto numero de puntos de control georreferenciados RTK (Real Time Kinematic), que son marcadores geodésicos utilizados en fotogrametría y cartografía para proporcionar referencias de ubicación precisas (centimétricas) y en tiempo real. Estos puntos son medidos con receptores GNSS (Sistema de Posicionamiento Global por Satélite) de alta precisión que utilizan correcciones en tiempo real para mejorar su precisión [4]. Esto es fundamental en aplicaciones como la creación de mapas, la agricultura de precisión y la topografía de alta precisión.

El GNSS diferencial que actúa como base se mantendrá fijo en un punto de coordenadas geodésicas conocido y el receptor llamado móvil tendrá conexión con la base en todo momento. Generalmente la comunicación entre el GPS

diferencial base y móvil se da vía radio-modem, GSM y GPRS [5] que permite calcular el vector tetradimensional (dX, dY, dZ, Δt) del receptor móvil.

Para que el drone pueda identificar el punto de base móvil en las fotografías aéreas, el punto de base móvil debe tener una marca, ya sea con un mojon o pintura [6]. Los puntos de control ayudan a crear la ortofotografía porque permiten realizar correcciones y orientaciones ajustadas en cuanto a las precisiones centimétricas del RTK para mejorar la calidad del producto y obtener un Modelo Digital del Terreno con altos estándares de precisión.

 El modelo digital de la tierra utiliza una estructura de puntos tridimensional para describir la elevación de la superficie en diferentes lugares geográficos. Este modelo es útil en una variedad de contextos, incluida la planificación urbana, la gestión de recursos naturales y la simulación de fenómenos geográficos. [7]

# **2. Materiales y Métodos**

Para la obtención de ortofotografías de alta precisión se requiere una combinación de hardware y software de alta calidad, así como una cuidadosa planificación de adquisición de datos. A continuación, se enumeran los materiales y recursos que suelen ser necesarios:

Para realizar los trabajos de procesamiento y ajuste de la información GPS GNSS capturada en campo se utiliza un software de procesamiento geodésico que permita el procesamiento y ajuste correcto de los vectores para obtención final de las coordenadas de cada uno de los hitos [8].

El módulo de procesamiento de líneas base: se procesan las líneas base después de importar e ingresar los datos GNSS en formato RINEX para identificar y usar las coordenadas de mayor calidad para cada punto del proyecto [9]. El procesador de líneas base busca ubicar los tiempos de ocupación entre mediciones de esta manera. Por lo tanto, procesa la línea base y crea un vector si se determina que una superposición es lo suficientemente larga. Posteriormente, el módulo determina la media de las coordenadas de cada ocupación. La solución coordenada es más segura cuanto más tiempo dure la ocupación.

Módulo de ajuste de red: realiza un ajuste de mínimos cuadrados de los vectores GPS procesados [10]. La finalidad del ajuste es estimar y eliminar los errores aleatorios, proporcionar una solución única cuando haya datos redundantes, reducir al mínimo las correcciones que haya que hacer a las observaciones, detectar errores de precisión y generar información que permitan el análisis del ajuste de la red geodésica [11]. Para poder considerar una red dentro de su objetivo que es la máxima precisión se busca que la misma establezcan establecen un error medio que no supere en la Componente Horizontal los 5 cm.

Una red geodésica, según Velasco, es el cálculo y la materialización para determinar los aspectos geodésicos, topográficos y cartográficos de una zona específica durante el desarrollo de un proyecto de ingeniería, como la elección del sistema cartográfico de referencia, la implantación, medición y observación de una red de precisión, la metodología de observación e instrumentación a utilizar para finalmente establecer una estrategia de cálculo y compensación de las redes geodésicos [12].

 Este conjunto de procesos y procedimientos permiten bajar la cantidad de errores aleatorios en cada uno de fases que conforman la microred geodésica del sector del El Troje ubicado en la parroquia San Luis del cantón Riobamba.

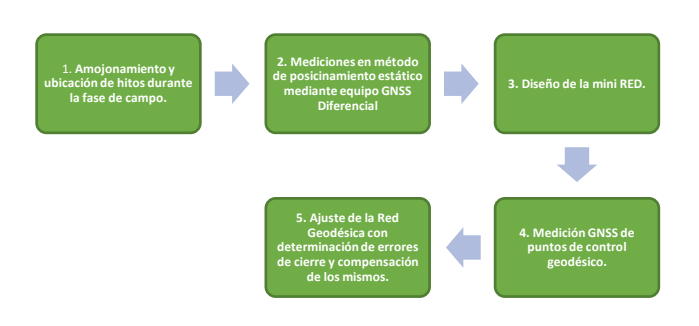

**Figura 1.** Pasos para la generación de una red geodésica.

## **2.1. Amojonamiento y ubicación de hitos durante la fase de campo**

Las ubicaciones de los hitos también conocidos como mojones son puestos de acuerdo al criterio técnico del Ingeniero a que dependerá del uso al cual están destinados. Una vez establecido el lugar o el sitio de preferencia con gran alcance visual que sea fotoidentificable para la topografía del terreno. Se realiza el amojonamiento siguiendo los parámetros del ente regulador del país que es el Instituto Geográfico Militar (IGM) [13].

### **2.2. Mediciones en el método estático**

De acuerdo con la resolución No. IGM-2016-005 e-1de fecha 20 de diciembre de 2019, el marco geodésico de referencia horizontal utilizado en este proyecto es el materializado por la REGME en su mediante ITRF2008, época datum SIRGAS-ECUADOR, coordenadas post- sísmicas [14].

 En términos prácticos se consideran equivalentes los sistemas ITRF2008 y WGS84; así como sus elipsoides de referencia GRS80 y WGS84, respectivamente como se menciona en la resolución No. 2019-037-IGM-JUR (IGM, 2019). La Tabla 1, detalla los parámetros generales que se usan dentro del marco geodésico de referencia horizontal.

**Tabla 1**.- Parámetros del marco de referencia postsísmico oficial para el Ecuador (Resolución IGM-2016-005)

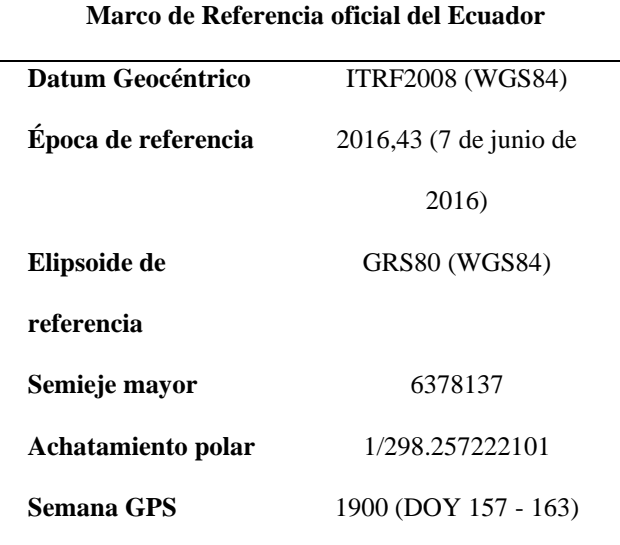

Las estaciones REGME cuentan con una ficha técnica que se puede descargar desde el geo portal. Las estaciones que deben ser consideradas las más cercanas al lugar donde se quiere llevar a cabo el estudio deben ser las que se encuentren en la zona objetivo del estudio. Para permitir la descarga, las estaciones de monitoreo continuo agregan soluciones diarias al geo portal del IGM [15]. La estación CHEC, con sus respectivas coordenadas postsísmicas, es un ejemplo de una estación de monitoreo continuo.

#### **2.3. Marco Geodésico de referencia vertical**

En Ecuador, las medidas de altura deben indicar el nivel medio del mar, lo cual se logra mediante placas de control vertical creadas a partir de la nivelación geométrica y trigonométrica del mareógrafo de la Libertad. No obstante, además de la nivelación, existen alternativas que permiten obtener un aproximado de la referencia vertical mediante el uso de modelos geoidales y su relación con la altura elipsoidal [16].

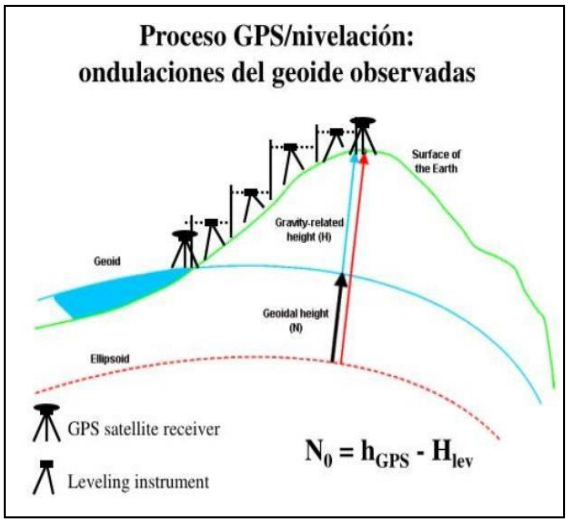

**Figura 2.** Relación entre altura elipsoidal (h) y altura orto métrica (H) (The Iberian Gravimetric Geoid, 2005).

 Como resultado, las alturas elipsoidales generadas en el posicionamiento GNSS se calculan utilizando el modelo geopotencial EGM96 para obtener alturas ortométricas o sobre el nivel medio del mar, utilizando la ecuación 1:

$$
H = h - \mathfrak{y} \quad (1)
$$

 Donde, h es la altura elipsoidal obtenida mediante posicionamiento GPS, H es la altura sobre el nivel medio del mar, ŋ es la ondulación geoidal del modelo geopotencial EGM96 con un desarrollo armónico del potencial perturbador hasta el grado y orden igual a 360 (n=m=360).

#### **2.5. Sistema cartográfico de representación**

La proyección Universal Transversa de Mercator (UTM), es un sistema de referencia cartesiano utilizado para representar posiciones en la superficie terrestre, es el sistema de representación cartográfica más utilizado. Este sistema divide la Tierra en una serie de áreas, cada una de las cuales es representada por un plano cartesiano en dos dimensiones. Estos parámetros se determinan en la Tabla 2:

**Tabla 2.-** Parámetros Técnicos del Sistema de Coordenadas WGS-84, zona 17 Sur.

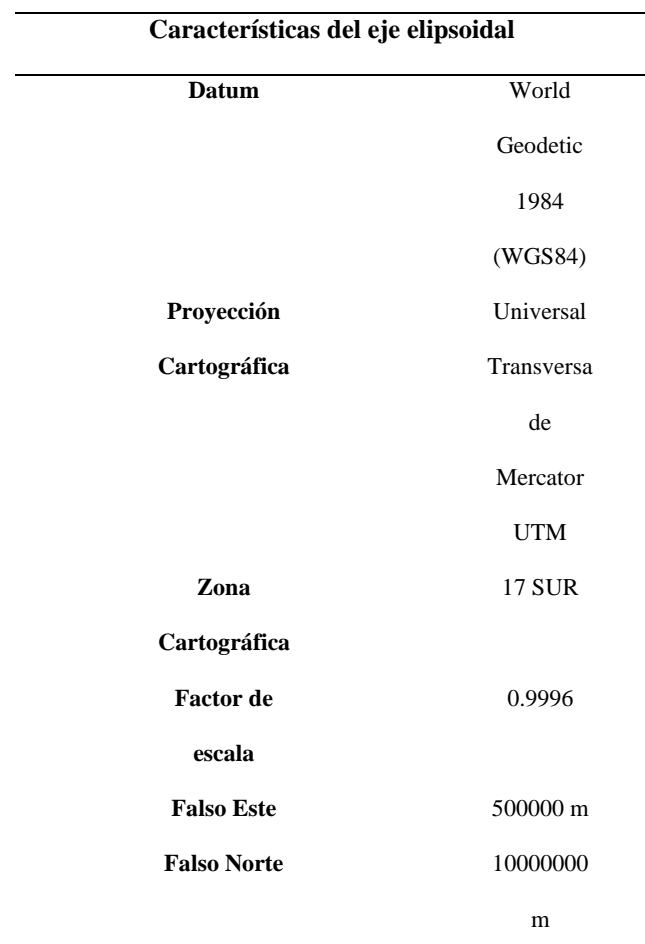

#### **2.6. Diseño de la Red**

Para el diseño de la red geodésica se estipula el número de punto de la red de esta manera se toma en cuenta que una red se conforma por 3 puntos como mínimo formando un triángulo, donde por lo menos 2 puntos deben pertenecer a la red de monitoreo continuo. Además de si el número de puntos dentro de la zona de estudio son superiores a 3 es recomendable hacer un enlace a la red de monitoreo con 2 puntos, y estos mismos puntos ya corregidos y enlazados a la REGME, serán el punto de partida para una red más pequeña. Esto con reducir los tiempos de toma de información satelital en cada uno de los puntos.

Para la determinación de las mediciones GNSS se realiza el método de posicionamiento satelital estático diferencial con post-proceso<sup>2</sup> (Instituto Geográfico Militar, 2006). La observación de los puntos de la red se determina considerando las especificaciones técnicas del IGM para lo que corresponde a tiempos de vectores entre bases (Instituto Geográfico Militar,  $2019$ ) y el número de sesiones<sup>3</sup> con equipos receptores GNSS diferencial multifrecuencia midiendo de acuerdo al diseño geométrico de la red.

## **3. Resultados y Discusión**

La zona de estudio está localizada en la provincia de Chimborazo, cantón Riobamba en el sector "El Troje" y tiene una superficie aproximada de 162 hectáreas en donde se desarrollará una pequeña red Geodésica conformada por cinco puntos fijos localizados en sitios estratégicos de la zona de estudio, además del levantamiento de una Ortofotografía de alta resolución escala 1:500 tomada con equipos de levantamiento UAV.

#### **3.1. Fases en el Terreno**

#### **Fase I**

Reconocimiento del predio: En esta etapa se realiza la identificación del predio con el propietario de este dónde se identifica la ubicación de los puntos de control y los elementos que se desean levantar.

#### **Fase II**

Cimentación de placas: Identificar el lugar donde se desean ubicar las placas, según el tipo de suelo se procede a realizar la cimentación y el posicionamiento de estas.

#### **Fase III**

Ubicación de puntos de foto-control: Ubicar los puntos de foto-control y realizar la obtención de coordenadas de estos por el método de RTK.

#### **Fase IV**

Vuelo Fotogramétrico: Se debe planear el vuelo mediante la aplicación PIX4D y se realiza el mismo.

#### **3.2. Diagrama de Fases en Oficina**

A continuación, se presenta el diagrama de flujo de la propuesta de procedimiento de obtención de ortofotografías con puntos de control RTK como se indica en la figura 3.

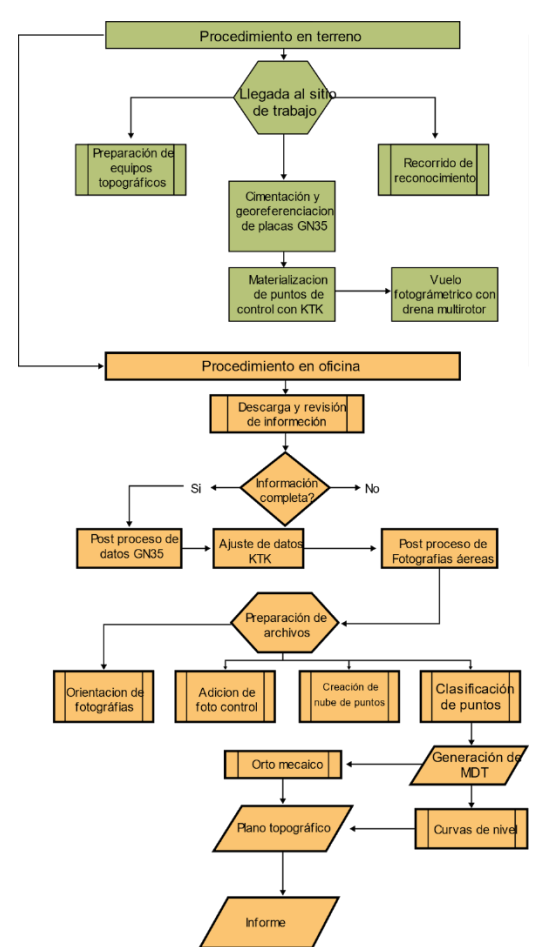

**Figura 3.** Diagrama de flujos de procesos para la obtención de una Ortofotografia.

Este sería la propuesta de un protocolo de planificación en donde se detalla paso a paso para la obtención de una ortofotografía de excelente calidad.

#### **3.3. Planificación de sobrevuelos en gabinete**

Las áreas de interés  $(AOI<sup>3</sup>)$  son las identificadas por parte del GAD de Riobamba y proporcionadas para la ejecución de los sobrevuelos. Estas áreas de interés fueron entregadas en formato digital para su incorporación en el análisis.

La planificación de los vuelos se la realizó en base al "shapefile" de las AOI, transformados a formato KML<sup>4</sup> y con el uso del software Google Earth Pro, para posteriormente ingresar al software eMotion SenseFly<sup>5</sup> y Pix4D Mapper para cubrir toda el AOI. Estas áreas constituyen los planes de vuelo que fueron elaborados y verificados previo a las salidas de campo.

Una vez realizado en gabinete la planificación en base al AOI, se procedió a utilizar la aplicación en celular para la realización del Plan de Vuelo en el UAV eBee Classic o en el Phantom 4 Pro donde se consideraron los siguientes parámetros de ingreso (figura 4).

Altura de vuelo: Entre 140 a 160m (sobre el nivel del terreno) para ambos UAV utilizado. Esto con el objeto de evitar deformaciones y poder alinear las fotografías aéreas el momento de realizar el procesamiento. Mientras más alto se vuele las imágenes sufren menor distorsión y es más sencilla la detección de similitudes visuales similares entre imágenes sobrepuestas en áreas de alta vegetación.

<sup>3</sup> El área de interés (AOI) es la extensión geográfica de un trabajo. Esto ayuda a delimitar la unidad de trabajo para un área geográfica.

<sup>4</sup> KML es un formato de archivo que se utiliza para mostrar datos geográficos en un navegador terrestre, como Google Earth, Google Maps y Google Maps para móviles. KML utiliza una estructura basada en etiquetas con atributos y elementos anidadosy está basado en el estándar XML.

<sup>5</sup> eMotion: es un centro de procesos en constante evolución. Se conecta de forma inalámbrica a su dron, a diferentes solucionesindustriales en la nube, a estaciones base de topografía o a datos de aviación e incluye además actualizaciones en tiempo real de datos meteorológicos.

• Velocidad de vuelo: 9 m/s para el Phantom 4 Pro y de 11-25 m/s para el eBee

• Traslapo lateral y frontal: 75%

**Levantamiento de 162 ha.**

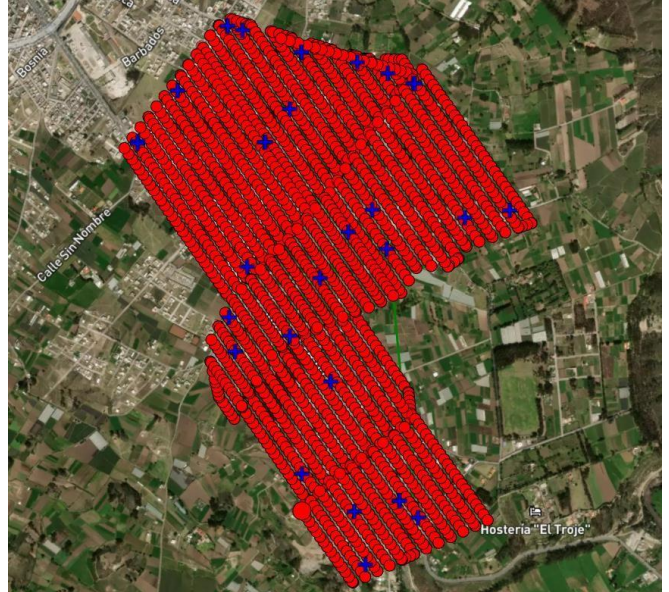

**Figura 4.** Plan de vuelo para la obtención de la Ortofotografia.

## **3.4. Colocación de Puntos de Control<sup>6</sup> GCPS- Apoyo Fotogramétrico**

Se realizó la colocación de puntos de control (GCP) mediante levantamiento con Real time kinematic (RTK) con equipo GPS L1/L2 (Precisión 5 mm + 1ppm) de los GCPs en zonas accesibles y abiertas considerando el apartado de *"…. Especificaciones técnicas generales para la realización de Cartografía Topográfica a cualquier escala".*

Los puntos denominados de control (GCP), se ubicaron acorde a la accesibilidad y disponibilidad en cada una de las áreas a adquirir fotografía aérea con UAV.

Por otro lado, siendo requisito la ubicación de GCPs a manera de puntos foto identificables, se ubicaron sitios como marcas de líneas en las vías (figura 5).

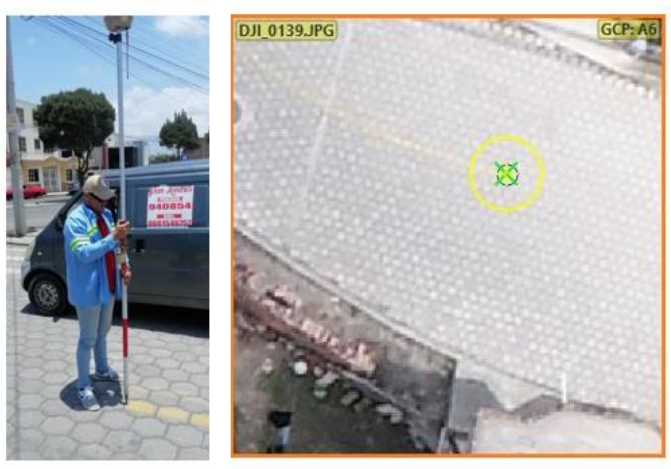

**Figura 5.** Toma de GCP insitu.

Los GCPs fueron procesados con una base estática ubicada en el Punto GPS 30 de la red geodésica catastral del Cantón Riobamba del año 2018, a una distancia menor a los 3 km desde el punto. Esta base estática sirvió para realizar el postprocesamiento de 5 hitos de control ubicados en el área de estudio, donde sus coordenadas procesadas para que sirvan de puntos base de los GCPs en método estático. En total se tomaron 35 GCPs a lo largo de todo el sitio como se observa en las cruces de color azul en la (figura 6).

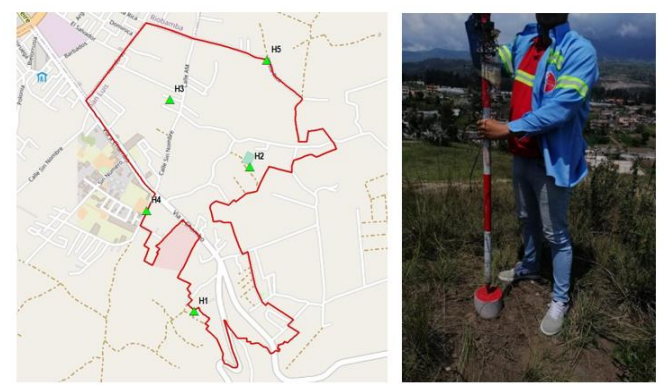

**Figura 6.** Ubicación de los hitos base para la generación de puntos de control (GCP) mediante método RTK en el área de

<sup>6</sup> Un punto de apoyo o control terrestre es un sitio físico en tierra del cual es conocida su posición respecto a un sistema decoordenadas

estudio. A la derecha se muestra un ejemplo de uno de los hitos base pintados de rojo**.** 

### **3.5. Productos**

El software utilizado para el procesamiento fue Pix4DMapper [16]. Para el AOI se cargaron las imágenes georeferenciadas adquiridas con el UAV eBee y el Phantom 4 Pro donde el software tiene precargado dentro de sus configuraciones los parámetros internos de la cámara [17]. Adicional cada fotografía adquirida al momento de tomarse tiene referenciada la geoposición del centro de la fotografía (Geográficas WGS84) tomando desde el GPS de la aeronave.

Para cada una de las áreas se ejecutó el procesamiento inicial de las fotografías aéreas de coordenadas ajustadas, con la finalidad de calibrarlas, generar los "keypoints"<sup>7</sup>y "tiepoints" 8 y poder calibrar el modelo para su próxima generación. Adicional en este paso una ortofoto<sup>9</sup> preliminar del área de estudio se realiza con el fin de describir inicialmente las orientaciones internas y externas del modelo fotogramétrico. Por otro lado, este proceso inicial permite descartar las imágenes no calibradas que no ingresarán en el modelo a calcular (Figura 7).

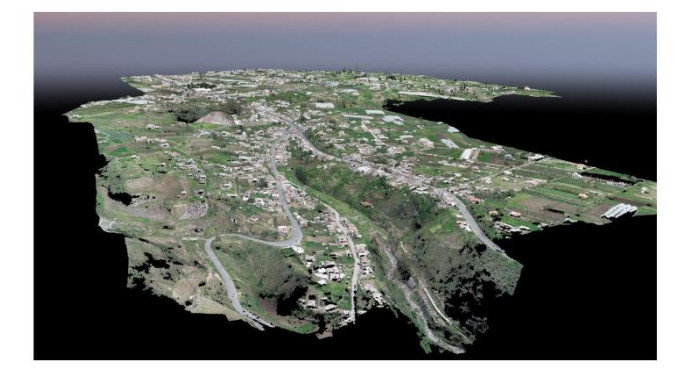

**Figura 7**. Generación de nube de puntos densa en Pix4D

Una vez realizada la evaluación de calidad de los ortomosaicos originales [18,19],

se procedió a realizar el recorte y exportación, obteniéndose así la ortofoto RGB 24 bits (figura 8) con tamaño de píxel de 4 cm en formato ECW para apertura en cualquier Sistema de Información Geográfica (GIS) con un menor tamaño en comparación con otros formatos (Mapa 1).

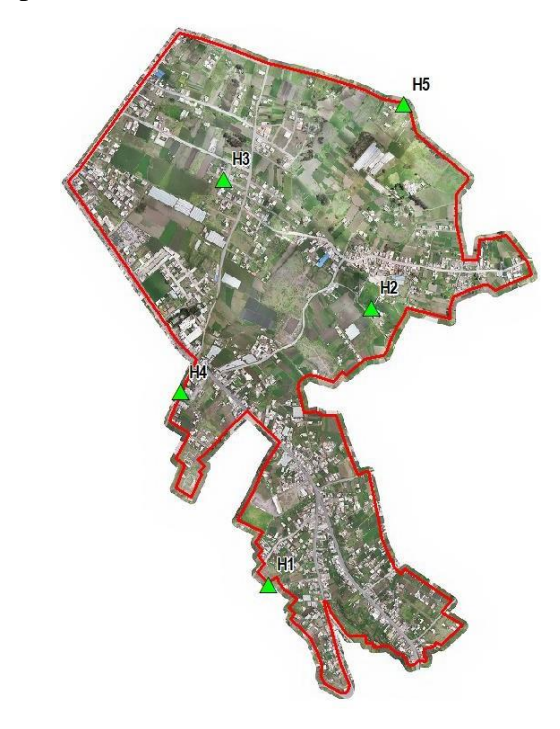

**Figura 8**. Ortofotografia de la zona de estudio

Para la realización del DTM, a partir del DSM se generaron puntos manuales de clasificación, donde con la ayuda del Ortomosaico [20], se fueron colocando mencionados puntos identificando de manera visual en la nube de puntos la ubicación de sitios de terreno. Posterior con estas ubicaciones de puntos de terreno se procedió a extraer del DSM el valor de elevación y con estos nuevos puntos de elevación se generó un nuevo DTM y Curvas de Nivel en el software ArcGIS (Figura 9).

Posteriormente se procedió a generar la nube de puntos tridimensional de la zona, los

 $7$  Característica de una entidad (contraste agudo en textura, color, etc.) identificada por el software en una imagen.

<sup>8</sup> Un punto de enlace (TP) es una característica que puede identificar claramente en dos o másimágenes y que puede seleccionarcomo punto de referencia

<sup>&</sup>lt;sup>9</sup> Foto que ha sido corregida por perspectiva, como si la foto fuera tomada ortogonalmente del objeto

modelos digitales de superficie (DSM) y de elevación (DTM), y como entregable final la ortofotografía con tamaño de pixel menor a 5 cm (Mapa 2).

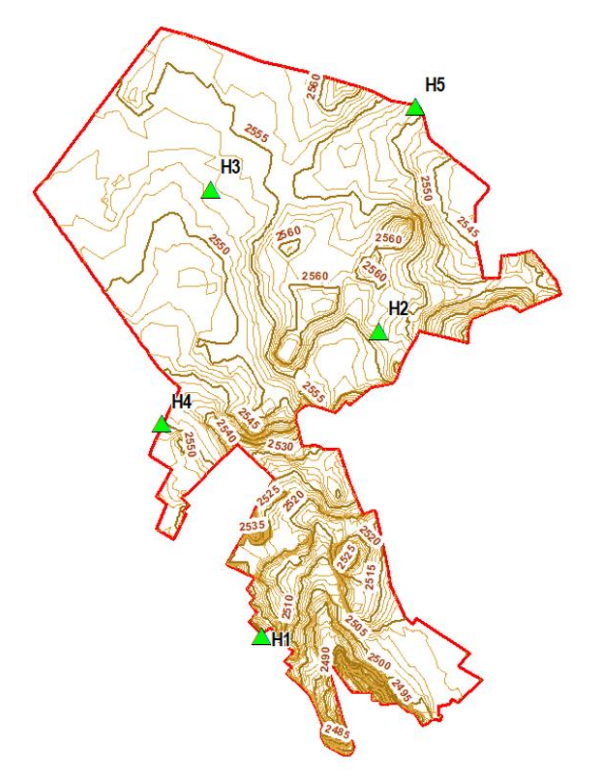

**Figura 9**. Modelo Digitral del Terreno y Curvas de nivel de la zona de estudio

## **4. Conclusiones**

El uso de Vehículos Aéreos No Tripulados (UAV), también conocidos como drones, ofrecen diversas ventajas en la generación de ortofotografías como acceso a áreas de difícil acceso, reducción en los costos, flexibilidad y rapidez, alta resolución y alta calidad de imagen.

Las ortofotografías son herramientas esenciales en los procesos de planificación territorial debido a su capacidad para proporcionar información detallada y precisa sobre la configuración del terreno y las características del paisaje. Aquí hay algunas formas en las que las ortofotografías se utilizan en la planificación territorial: análisis del uso de suelo, evolución sobre cambio del uso del suelo,

visualización tridimensional de la zona de estudio, planificación urbana, generación de Planes de Ordenamiento y Desarrollo Territorial, zonificación y delimitación de pareas, uso en catastros y avalúos de predios, etc, etc.

El MDT proporciona una representación tridimensional precisa de la superficie terrestre, permitiendo análisis detallados del relieve y facilitando la toma de decisiones en cuanto a representación y forma del paisaje.

En cuanto al uso de la tecnología RTK, esta permite obtener precisiones milimétricas en la ubicación geoespacial en tiempo real, siendo esencial en aplicaciones que requieren alta precisión y sobre todo se permite realizar correcciones post-simsicas.

### **Anexos:**

**Mapa 1**: Delimitación y Ortofotografía del Alta Resolución.

**Mapa 2:** Relieve y Curvas de Nivel El Troje

## **Referencias**

- [1] J. Komarek, J. Kumhalova, and M. Kroulik, "Surface modelling based on unmanned aerial vehicle photogrammetry and its accuracy assessment," Engineering for Rural Development, pp. 888–892, May 2016, Accessed: Oct. 14, 2023. [Online]. Available: https://home.czu.cz/storage/941/113103\_201 6\_Latvia\_edit.pdf
- [2] D. Lelong, P. Burger, G. Jubelin, B. Roux, S. Labbé, and F. Baret, "Assessment of unmanned aerial vehicles imagery for quantitative monitoring of wheat crop in small plots," Sensors, vol. 8, no. 5, pp. 3557–3585, May 2008, doi: 10.3390/s8053557.
- [3] E. N. Tsoraeva, R. K. Gadzhiev, S. E. Kuchiev, A. A. Pekh, and S. A. Mezhyan, "Application of photogrammetric methods in

architecture, construction and land management," IOP Conf Ser Mater Sci Eng, vol. 1083, no. 1, p. 012052, Feb. 2021, doi: 10.1088/1757-899x/1083/1/012052.

- [4] C. Gordini, A. N. Kealy, P. M. Grgich, M. J. Hale, and C. Gordini, "International Global Navigation Satellite Systems Society IGNSS Symposium 2006 Holiday Inn Surfers Paradise," Melbourne, Jun. 2006. Accessed: Oct. 21, 2023. [Online]. Available: [https://citeseerx.ist.psu.edu/document?repid=](https://citeseerx.ist.psu.edu/document?repid=rep1&type=pdf&doi=3b1e99202772135cb39d314678399e4dfdc7de46) [rep1&type=pdf&doi=3b1e99202772135cb39](https://citeseerx.ist.psu.edu/document?repid=rep1&type=pdf&doi=3b1e99202772135cb39d314678399e4dfdc7de46) [d314678399e4dfdc7de46](https://citeseerx.ist.psu.edu/document?repid=rep1&type=pdf&doi=3b1e99202772135cb39d314678399e4dfdc7de46)
- [5] N. Suárez Silva, R. Pérez Rodino, y R. Yelicich Peláez, «Red de transporte de datos en formato RTCM, vía protocolo de Internet (Ntrip). Implementación en la región y proyección futura a través de SIRGAS», rcarto, n.º 89, pp. 165–187, oct. 2019.
- [6] Muñoz-Narciso *et al.*, "Developing terrain models in a highly dynamic gravel bed river by means of automatic digital photogrammetry," Catalunia, 2014. [Online]. Available: [www.morphsed.es](http://www.morphsed.es/)
- [7] E. N. Tsoraeva, R. K. Gadzhiev, S. E. Kuchiev, A. A. Pekh, and S. A. Mezhyan, "Application of photogrammetric methods in architecture, construction and land management," *IOP Conf Ser Mater Sci Eng*, vol. 1083, no. 1, p. 012052, Feb. 2021, doi: 10.1088/1757-899x/1083/1/012052.
- [8] L. Barazzetti, R. Brumana, D. Oreni, M. Previtali, and F. Roncoroni, "True-orthophoto generation from UAV images: Implementation of a combined photogrammetric and computer vision approach," in *ISPRS Annals of the Photogrammetry, Remote Sensing and Spatial Information Sciences*, Copernicus GmbH, May 2014, pp. 57–63. doi: 10.5194/isprsannals-II-5-57-2014.
- [9] J. Moya-Zamora and S. Bastos-Gutiérrez, "Procesamientos GNSS en línea como

potenciales alternativas a diferentes aplicaciones geodésicas," *Uniciencia*, vol. 29, no. 2, Jul. 2015, doi: 10.15359/ru.29-2.1.

- [10] D. Ana, M. Domingo, P. Autor, D Carlos, and S. García, "Análisis, desarrollo y optimización de un sistema para el diseño de redes topográficas valorando el modelo digital del terreno tesis doctoral" 2015. Accessed: Dec. 26, 2023. [Online]. Available: [https://oa.upm.es/39088/1/CARLOS\\_SOLE](https://oa.upm.es/39088/1/CARLOS_SOLER_GARCIA.pdf) [R\\_GARCIA.pdf](https://oa.upm.es/39088/1/CARLOS_SOLER_GARCIA.pdf)
- [11] I. F. Palacios-Orejuela and K. D. Arellano-Pérez, "Obtaining leveled heights by GPS leveling. Case study: Morona - Ecuador," *Uniciencia*, vol. 36, no. 1, Jan. 2022, doi: 10.15359/ru.36-1.26.
- [12] J. Velasco Gómez, "Propuesta metodológica de diseño, observación y cálculo de redes topográficas para la construcción de túneles de gran longitud" 2010. Accessed: Dec. 26, 2023. [Online]. Available: [https://oa.upm.es/6863/1/TESIS\\_JESUS\\_VE](https://oa.upm.es/6863/1/TESIS_JESUS_VELASCO_2010.pdf) [LASCO\\_2010.pdf](https://oa.upm.es/6863/1/TESIS_JESUS_VELASCO_2010.pdf)
- [13] Instituto Geográfico Militar (I.G.M), "Resolución-2019-037-IGM-JUR," 2019, Accessed: Jan. 07, 2024. [Online]. Available: [https://www.geoportaligm.gob.ec/portal/?wp](https://www.geoportaligm.gob.ec/portal/?wpfb_dl=52) fb  $dl=52$
- [14] Pablo Yela Rivera, "Evaluación de Método de Corrección Geométrica de Fotografía Aérea escala 1:1.000 capturada por vehículos aéreos no tripulados estableciendo una red Geodésica de cuarto orden. Tesis de Posgrado de Magister Geomática con Mención en," Cuenca. Accessed: Jan. 07, 2024. [Online]. Available:

[https://dspace.uazuay.edu.ec/bitstream/datos/](https://dspace.uazuay.edu.ec/bitstream/datos/5768/1/12088.pdf) [5768/1/12088.pdf](https://dspace.uazuay.edu.ec/bitstream/datos/5768/1/12088.pdf)

[15] Instituto Geográfico Militar (I.G.M), "Adopción de un nuevo marco Geodésico de referencia para el Ecuador (SIRGAS-ECUADOR)," 2019. Accessed: Jan. 07, 2024. [Online]. Available: [http://www.geograficomilitar.gob.ec/wp](http://www.geograficomilitar.gob.ec/wp-content/uploads/downloads/2020/02/proyecto_sirgas.pdf)[content/uploads/downloads/2020/02/proyecto](http://www.geograficomilitar.gob.ec/wp-content/uploads/downloads/2020/02/proyecto_sirgas.pdf) [\\_sirgas.pdf](http://www.geograficomilitar.gob.ec/wp-content/uploads/downloads/2020/02/proyecto_sirgas.pdf)

- [16] S. Diego, A. Soza, and S. D. Falaschi, "Validation of Digital Elevation Models in the Central Andes of Chile," *Revista Geográfica de Chile Terra Australis*, vol. 56, 2020, [Online]. Available: [http://icgem.gfz](http://icgem.gfz-potsdam.de/home)[potsdam.de/home](http://icgem.gfz-potsdam.de/home)
- [17] M. M. Berber, R. Munjy, and K. Meme, "Advances in Geomatics in Geomatics three Photogrammetric software are compared using four different altitude UAV datasets," vol. 01, no. 01, pp. 1–14, 2023, doi: 10.5281/zenodo.10202271.
- [18] J. Kim, K. Jeon, J. Lee, and J. Lee, "Development and Validation of Unmanned Aerial Vehicle Photogrammetry Simulator for Shaded Area Detection," *Applied Sciences (Switzerland)*, vol. 12, no. 9, May 2022, doi: 10.3390/app12094454.
- [19] Q. Q. Yan, Y. S. Zhao, C. Liu, X. Ma, and X. Wu, "Overall quality control of 1:10000 Orthophoto products in the THIRD NATIONAL LAND SURVEY," in *International Archives of the Photogrammetry, Remote Sensing and Spatial Information Sciences - ISPRS Archives*, International Society for Photogrammetry and Remote Sensing, Feb. 2020, pp. 1301–1305. doi: 10.5194/isprs-archives-XLII-3-W10- 1301-2020.
- [20] A. Joshi and S. Koirala, "Preparation of High-Resolution DTM and Orthophoto Using LiDAR in Nepal," 2020.